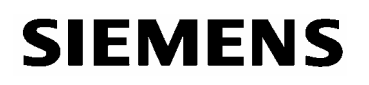

# **Wichtige Hinweise zu DIGSI 4 – Remote unter Windows 2000 und Windows XP**

Mit Einführung des Betriebssystems Windows XP treten vermehrt Probleme bei der Fernkommunikation mit DIGSI 4.40 / 4.50 über Wählmodems ohne automatische Baudratenkennung auf. Genauere Untersuchungen haben folgende Abhängigkeiten vom Betriebssystem ergeben:

- 1. Die in den Handbüchern und Applikationshinweisen ([www.siprotec.de](http://www.siprotec.de/) / Anwendungen / Fernbedienung) beschriebene Funktionalität zur Fernbedienung in DIGSI 4, ist nur unter Windows 98 SE, Windows ME und Windows NT4 SP6a in vollem Umfang gewährleistet.
- 2. Unter Windows 2000 und Windows XP Professional ist diese Funktionalität nur unter konsequenter Einhaltung folgender Regeln gewährleistet.

# **So funktioniert es in Windows 98 SE, Windows ME und Windows NT4 SP6a**

Die in DIGSI 4 für einen Modemtyp angelegten Modems, beziehen sich alle auf einen in Windows installierten Modemtreiber. In DIGSI 4 können für diesen Modemtyp dann unterschiedliche Einstellungen für diese angelegten Büro- oder Anlagenmodems gespeichert werden. Diese Einstellungen werden dann entweder einmalig mit dem Anwahlstring über den Windowstreiber zum Büromodem oder zur Initialisierung zum Anlagenmodem gesendet.

# **Funktionseinschränkungen unter Windows 2000 und Windows XP**

Unter Windows 2000 und Windows XP werden die Einstellungen (z.B. Baudrate und Datenformat) aller in DIGSI 4 angelegten Modems eines Modemtyps (Modemtreibers) vom zuletzt angelegten Modem überschrieben. Das hat zur Folge, dass z.B. nach der Initialisierung des letzten Anlagenmodems diese Einstellungen auch für das Büromodem übernommen werden und der Anwahlstring mit falscher Baudrate oder Datenformat gesendet wird. Zudem wird der Anwahlstring zweimal gesendet, erst mit den Einstellungen des in DIGSI 4 zuletzt angelegten Modem und anschließend mit den Einstellungen des Windowstreibers bei der Installation in der Systemsteuerung.

Dies führt bei Modems ohne automatische Baudratenkennung dazu, dass der zweite Wahlstring mit Telefonnummer nicht erkannt wird. Nach mehreren Versuchen wird die Anwahl mit einer Fehlermeldung im Reportfenster abgebrochen. Bei Modems mit automatischer Baudratenkennung führt das möglicherweise zu einem Verbindungsaufbau mit niedrigerer Baudrate als möglich bzw. notwendig.

#### **… und so funktioniert es trotzdem**

Das in DIGSI 4 angelegte Büromodem gibt den Anwahlstring mit entsprechender Baudrate und Datenformat bei der Anwahl aus. Die in DIGSI 4 angelegten Anlagenmodems dienen der einmaligen Initialisierung des Anlagenmodems und in der Modemverbindung der Zuordnung der zu wählenden Telefonnummer zum Anlagenmodem. Um die Abhängigkeit von Büro- und Anlagenmodem in DIGSI 4 zu umgehen, wird folgende Vorgehensweise empfohlen:

- 1. In Windows wird für das Büromodem der entsprechende Modemtreiber installiert und unter Eigenschaften auch gleich die Einstellung der Baudrate (z.B. 19200 oder 57000) und des Datenformates (8N1) vorgenommen. Mit diesen Einstellungen wird später die Modemverbindung aufgebaut.
- 2. Anschließend wird derselbe Treiber nochmals für die Anlagenmodems in Windows installiert. Dieser zweite Treiber wird in Windows mit dem Zusatz .....#2" gekennzeichnet. Die Voreinstellungen des Treibers brauchen nicht geändert zu werden. Die Einstellungen zur Initialisierung des Anlagenmodems können in DIGSI 4 vorgenommen werden und beeinflussen den Büromodemtreiber nicht.
- 3. Nach Installation der beiden Modemtreiber muss der Rechner neu gestartet werden, sonst erkennt DIGSI 4 die neu installierten Modems nicht.

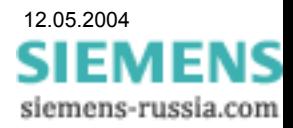

# **SIEMENS**

4. **Das Büromodem** wird in DIGSI 4, wie in den Applikationsbeispielen, mit "Name", "Modeminitialisierung", dem ersten "Modemtreiber" von Windows und "zugeordneter Adresse" angelegt.

 **Der Button "Eigenschaften" des Modemtreibers darf nicht betätigt werden.**  Sollte dies versehentlich, oder zur Kontrolle der Parameter geschehen sein, dann bitte das Fenster immer mit "Abbrechen" verlassen. Andernfalls werden die Einstellungen des Windows-Modemtreibers verfälscht und der Modemtreiber muss neu installiert werden. Sollte es notwendig sein, das Büromodem bei der Anwahl mit unterschiedlichen Einstellungen zu initialisieren, muss für jede Einstellung ein eigener Modemtreiber in Windows installiert werden. Die Einstellungen dürfen nicht in DIGSI 4 angepasst werden.

5. **Das Anlagenmodem** wird in DIGSI 4, wie in den Applikationsbeispielen, mit "Name", "Modeminitialisierung", dem zweiten "Modemtreiber" (...#2) von Windows und "zugeordneter Adresse" angelegt. Unter "Eigenschaften" können die entsprechenden Einstellungen, wie in den Applikationsbeispielen beschrieben, eingetragen werden. Das Anlagenmodem kann anschließend mit diesen Einstellungen initialisiert werden.

Um eine Wählverbindung vom Büro zu verschiedenen Anlagen herzustellen, muss in DIGSI 4 zu jeder Anlage ein eigenes Anlagenmodem mit Telefonnummer angelegt werden, das dann in einer "Modemverbindung" der Anlage zugeordnet wird. Sollen hier auch die unterschiedlichen Einstellungen für die verschiedenen Anlagenmodems zur Initialisierung hinterlegt werden, muss für jedes Anlagenmodem ein eigener Modemtreiber (…#n) in Windows installiert werden. Nach der Installation muss der Rechner neu gestartet werden. Alternativ können die Anlagenmodems mit dem Windows-Programm "Hyper Terminal" initialisiert werden.

Wir bedauern diese Funktionseinschränkungen, die sich im Zusammenhang mit Windows 2000 und Windows XP ergeben, sind aber bemüht den bisherigen Funktionsumfang für alle Betriebssysteme wieder herzustellen. Da hierzu jedoch umfangreiche Anpassungen in "DIGSI 4 Remote" erforderlich sind, ist mit keiner kurzfristigen Lösung zu rechnen.

Wir bitten um Ihr Verständnis.

# **Hier noch einige Tipps:**

- **Ändern Sie bitte keine funktionierenden Applikationen.**
- Für neue Applikationen oder Erweiterung bestehender Applikationen unter Windows 2000 / XP bitte die vorstehenden Hinweise zu den Applikationshinweisen genauestens beachten.
- Auf dem Büro-PC nur ein Büromodem mit eigenem Modemtreiber in Windows installieren und nur ein Büromodem in DIGSI 4 anlegen.
- Für Anlagenmodems eigene Modemtreiber in Windows installieren.
- Das Büromodem möglichst auf automatische Baudratenkennung stellen (keine feste Baudrate).

Sollten dennoch Probleme auftreten, wenden Sie sich bitte an unseren Support unter

Telefon 0180 524 7000<br>E-Mail support@ptd.si E-Mail **[support@ptd.siemens.de](mailto:support@ptd.siemens.de)**  Internet **[www.siprotec.de](http://www.siprotec.de/)** / Anwendungen / Fernbedienung

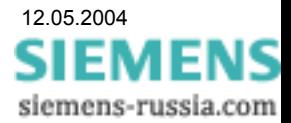